## **Rappel**

« **Schwartzpeter** » est le nom d'un logiciel d'éclairage orienté « Théâtre » et « Danse » conçu, mis au point et développé par **Christoph Guillermet** : il est téléchargeable sur le site de Christoph Guillermet : <http://karistouf.free.fr/> : il s'agit d'un logiciel libre, gracieusement mis à la disposition de la communauté.

\_\_\_\_\_\_\_\_\_\_\_\_\_\_\_\_\_\_\_\_\_\_\_\_\_\_\_\_\_\_\_\_\_\_\_\_\_\_\_\_\_\_\_\_\_\_\_\_\_\_\_\_\_\_\_\_\_\_\_\_\_

## **Réaliser le patch sous Schwartzpeter**

Tout d'abord, avant de réaliser le patch, on doit se mettre en mode DMX. Pour ce faire, on utilise le boîtier ENTECC (voir en dernière page de cette fiche) qui réalise une jonction USB-Ordinateur avec DMX-Gradateur. Il faut configurer la carte DMX en utilisant le menu « Config\_my\_dmx\_card » téléchargé en même temps que le logiciel Schwartzpeter : on choisit l'option « ENTECC OPENDMX » dans le menu puis on clique sur la case « Do it ! » :

Désormais, le logiciel est en mode de commande et informe les circuits des gradateurs via le boîtier ENTECC où les informations entrent par un câble USB et sortent par un câble DMX.

Dans Schwartzpeter, le patch par défaut est « droit » : autrement dit, au circuit n°1 du gradateur n°1 correspond le circuit n°1 de Schwartzpeter (voir aussi la fiche sur le gradateur et l'adressage : fiche n° 7-4).

Cependant, le circuit n°1 du gradateur n°1 allume peutêtre le circuit qui correspond au circuit n° 15 sur le plan de

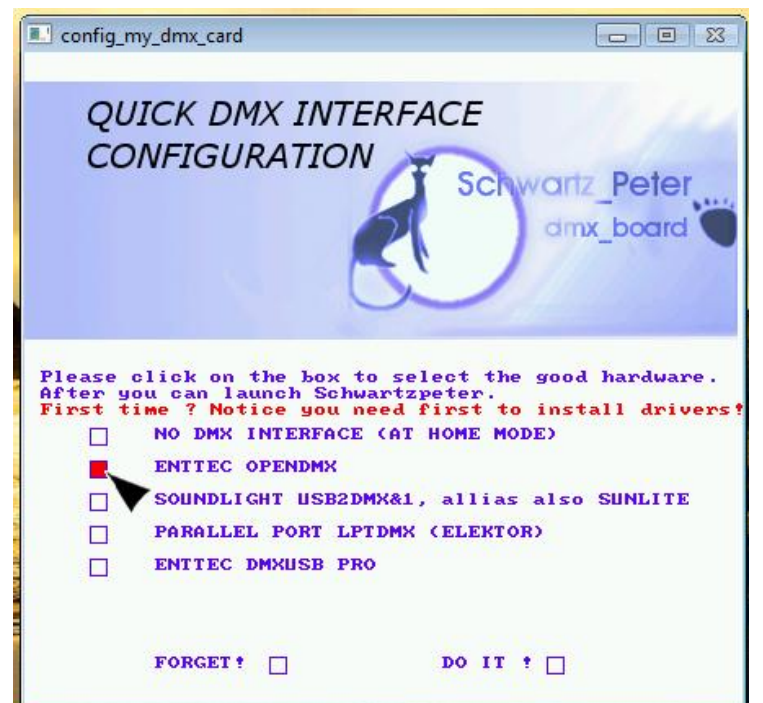

feu. Si j'active le circuit n°1 de Schwartzpeter, il va commander alors le circuit n° 15 du plan de feu. Or, pour écrire la conduite sous Schwartzpeter, il faut se baser sur les circuits du plan de feu avec lequel la conduite papier (création lumière) a été écrite. Il va donc falloir faire le patch pour faire correspondre le circuit 15 du Plan de feu avec le circuit 15 de Schwartzpeter.

Pour réaliser les étapes d'un patch, nous allons partir d'un exemple de plan de feu concret et d'un branchement concret : dans le tableau suivant, on a :

à gauche : les projecteurs et circuits correspondant au Plan de Feu au milieu : les branchements sur les circuits des gradateurs adressés à droite en orange, le patch droit par défaut de Schwartzpeter à droite en bleu : le patch à réaliser pour retrouver les n<sup>os</sup> des circuits du Plan

## **Exemple pour un patch sous Schwartzpeter :**

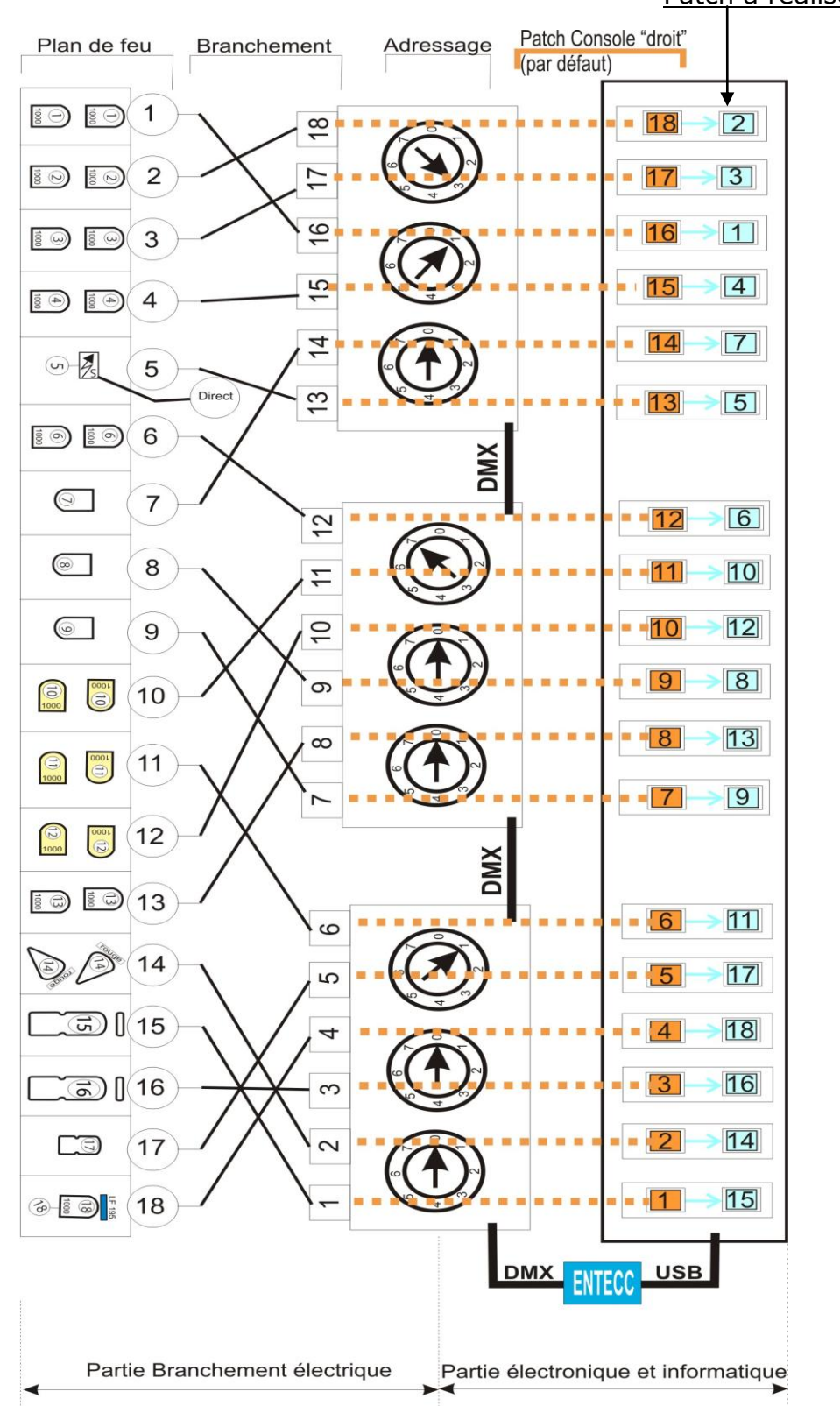

Ici, par exemple, le circuit n° 6 de Schwartzpeter (orange) active le circuit n° 6 du Gradateur (patch droit) qui active lui-même le circuit n° 11 du Plan de Feu (branchement réel). Il va falloir affecter le numéro **11** au circuit **6** de Schwartzpeter.

Patch à réaliser

D'où la **feuille de Patch** : où les numéros de grada correspondent aux numéros des circuits de Schwartzpeter avant le patch :

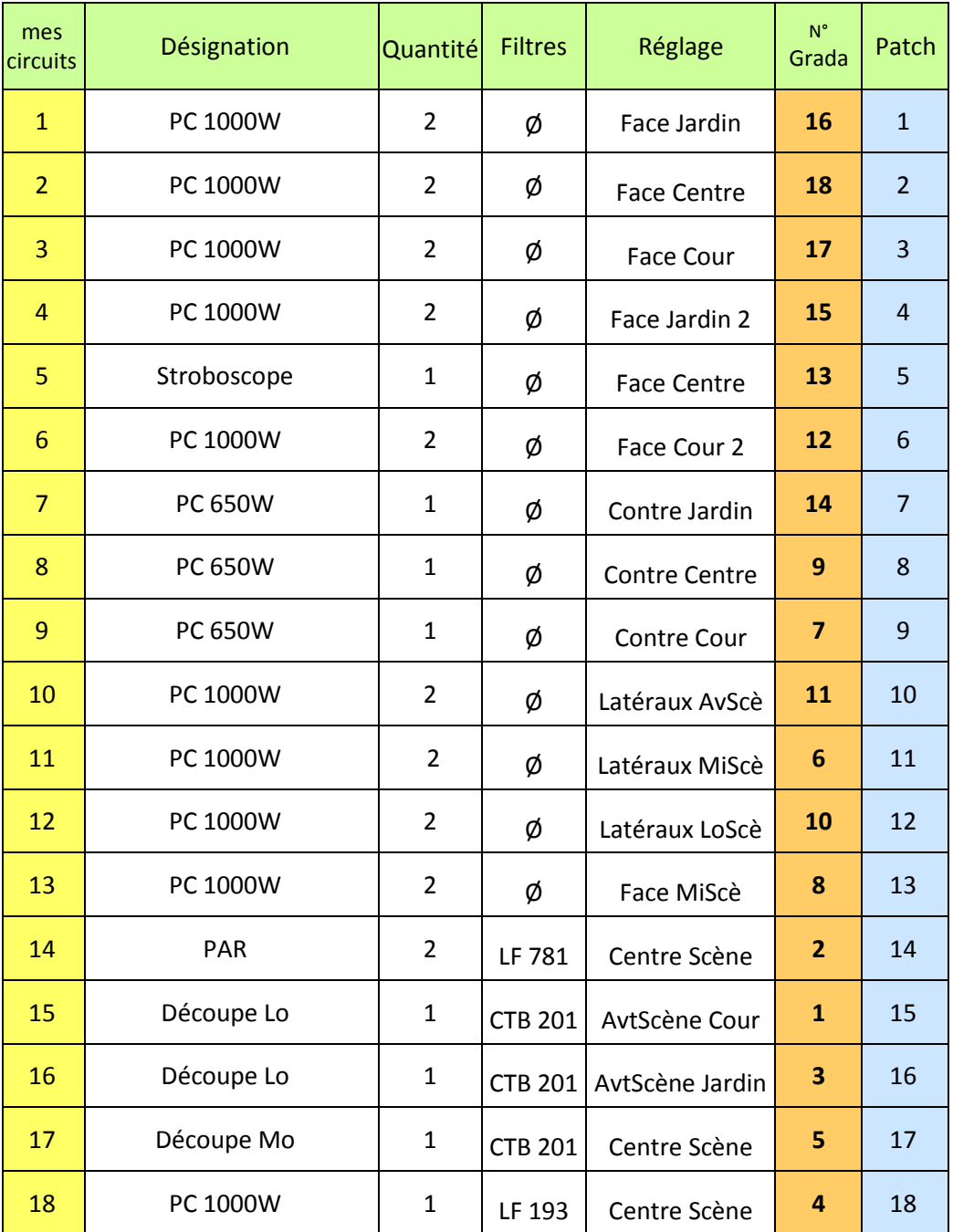

Avant de se lancer dans le patch sur Schwartzpeter, il est conseillé d'avoir ce type de feuille de patch à disposition !

Pour lancer le patch, on clique sur l'icône « patch » :

dans le menu de Schwartzpeter :

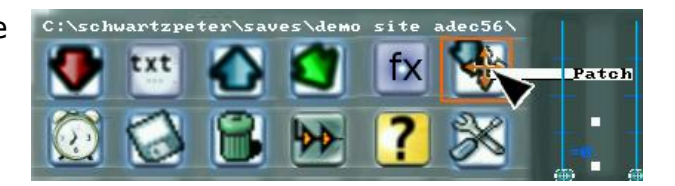

La fenêtre suivante s'ouvre :

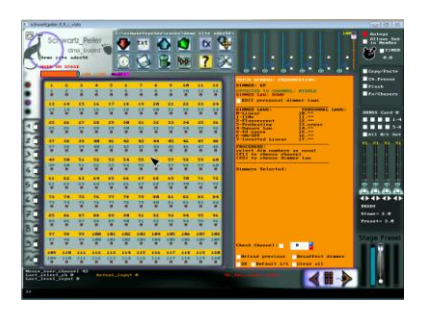

Ou plus clairement, en faisant un gros plan sur le tableau des circuits :

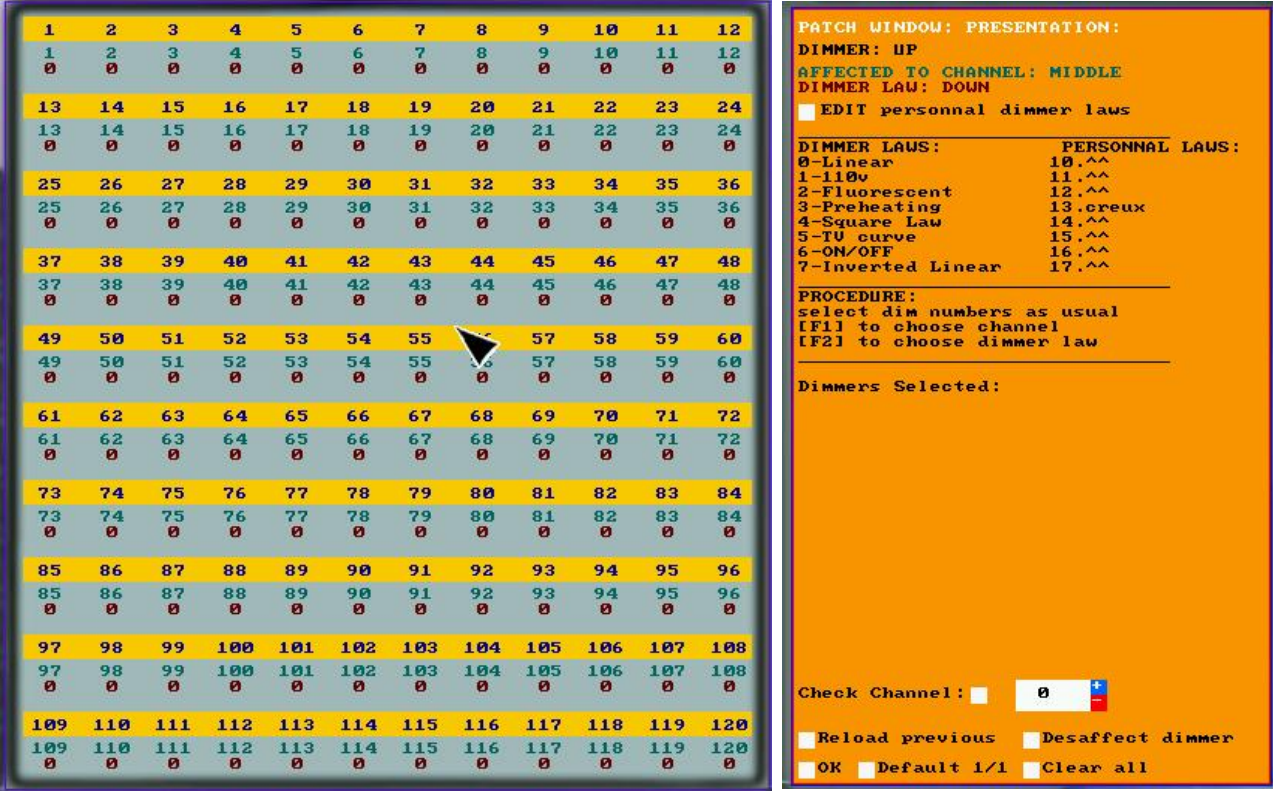

Ce tableau ressemble au tableau des circuits et de leurs intensités (avec n° de circuit et en-dessous son intensité). Mais ici, c'est différent et il faut lire les chiffres de ce tableau sur le modèle cicontre :

On voit bien, en regardant les chiffres, le « patch droit » par défaut de Schwartzpeter, où tous les numéros de gradas sont affectés aux mêmes numéros de circuits.

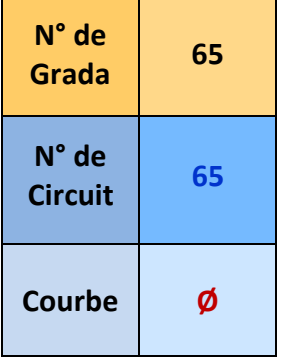

## Version 13/02/2011 **Fiche n° 10-6 : Schwartzpeter : le patch**

 $\rightarrow$  Pour faire le patch, il faut sélectionner un grada (numéro du haut) : il se surligne en vert. Ici, je sélectionne le grada nº 1 (clic gauche)

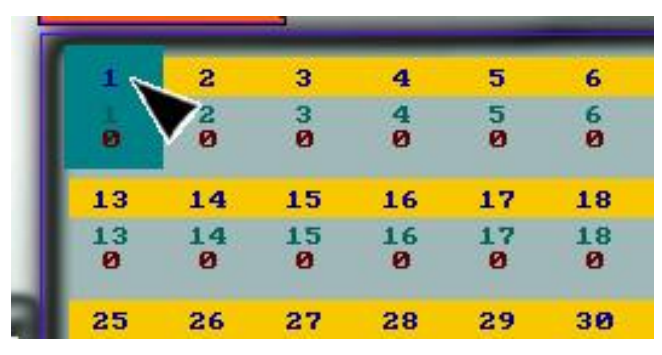

 Ensuite, il faut taper la touche de fonction « **F1** ». Une fenêtre de saisie s'ouvre dans la boîte de dialogue (voir près du curseur ci-dessous):

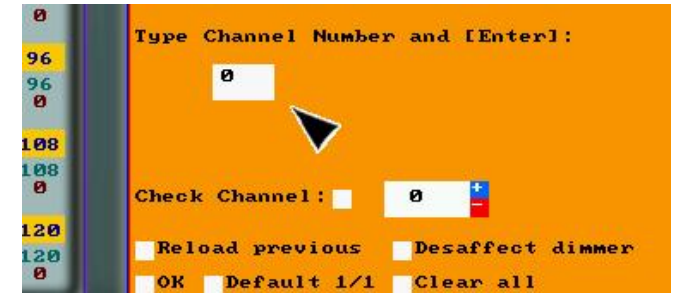

 Au **clavier**, je tape le **numéro du circuit** auquel je veux affecter le grada. Ici, je tape 15 conformément à la feuille de patch (grada  $1 \rightarrow$  circuit 15)

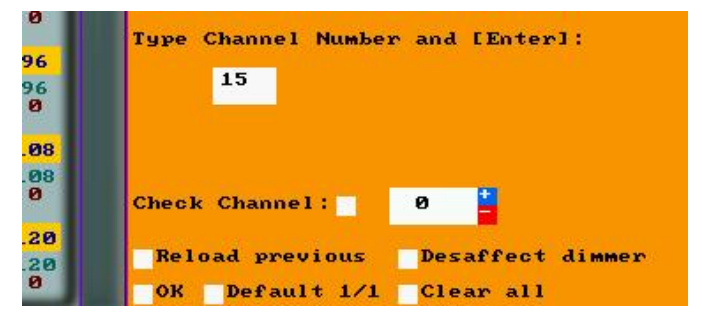

**→** Puis je tape « **Entrée** ». Le changement est pris en compte dans le tableau :

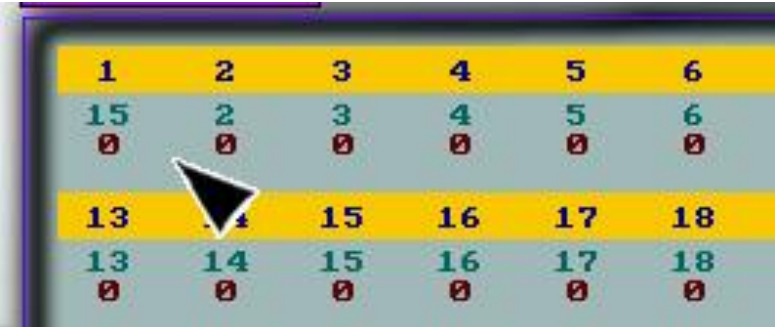

 $\rightarrow$  On fait de même avec tous les numéros de gradas de la conduite, ce qui donne le tableau de patch suivant conforme à notre feuille de patch :

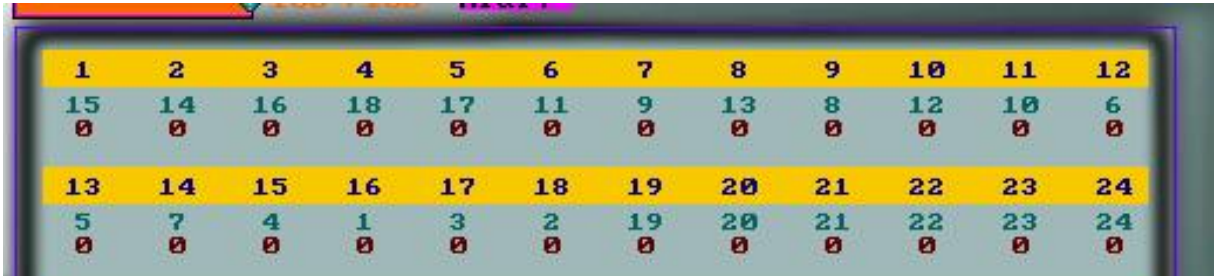

→ Il ne reste plus qu'à **confirmer** le patch en cliquant sur la case « OK » en bas à gauche de la boîte de dialogue orange : la case se noircit, cliquer.

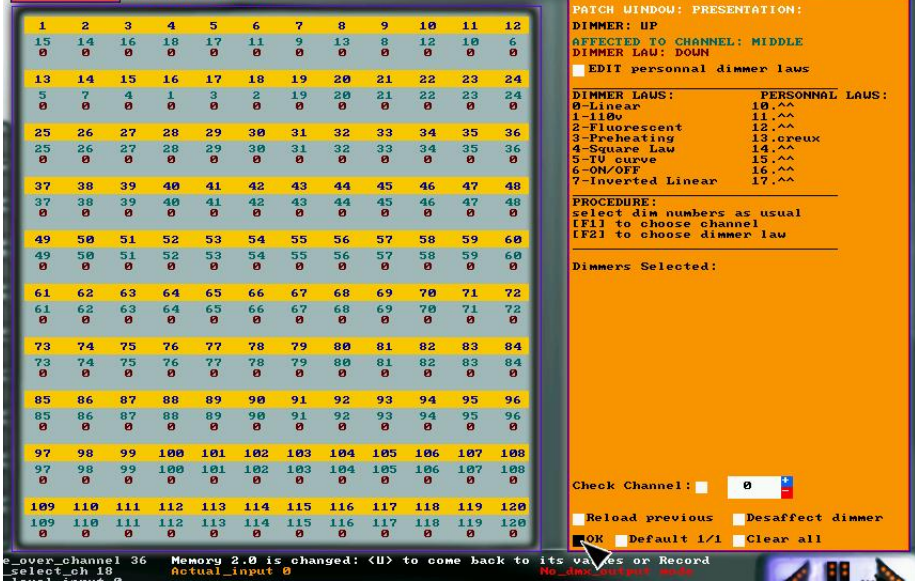

 Une nouvelle boîte de dialogue, rouge cette fois, s'ouvre pour **sauvegarder** le patch réalisé :

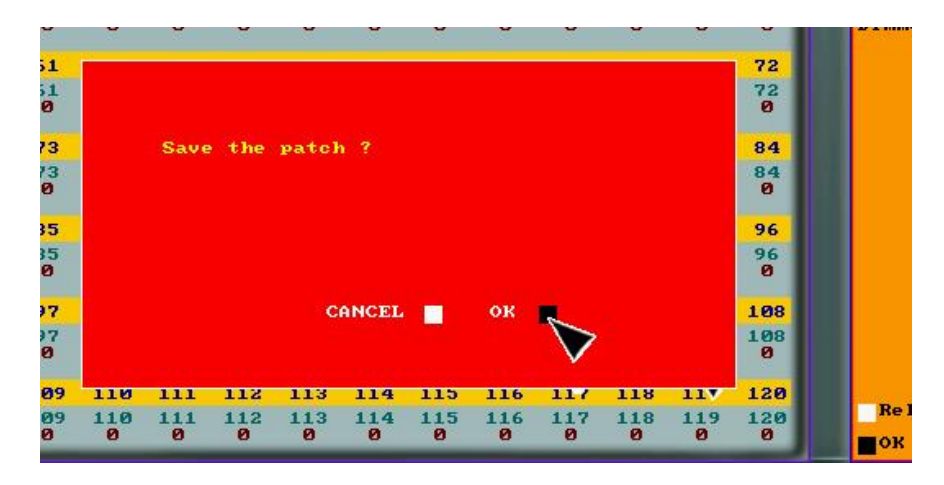

**→** Si on ne souhaite pas sauvegarder le patch ou si on veut revenir à un **patch droit par défaut**, il faut cocher la case correspondante dans la boîte de dialogue du patch, en bas à gauche :

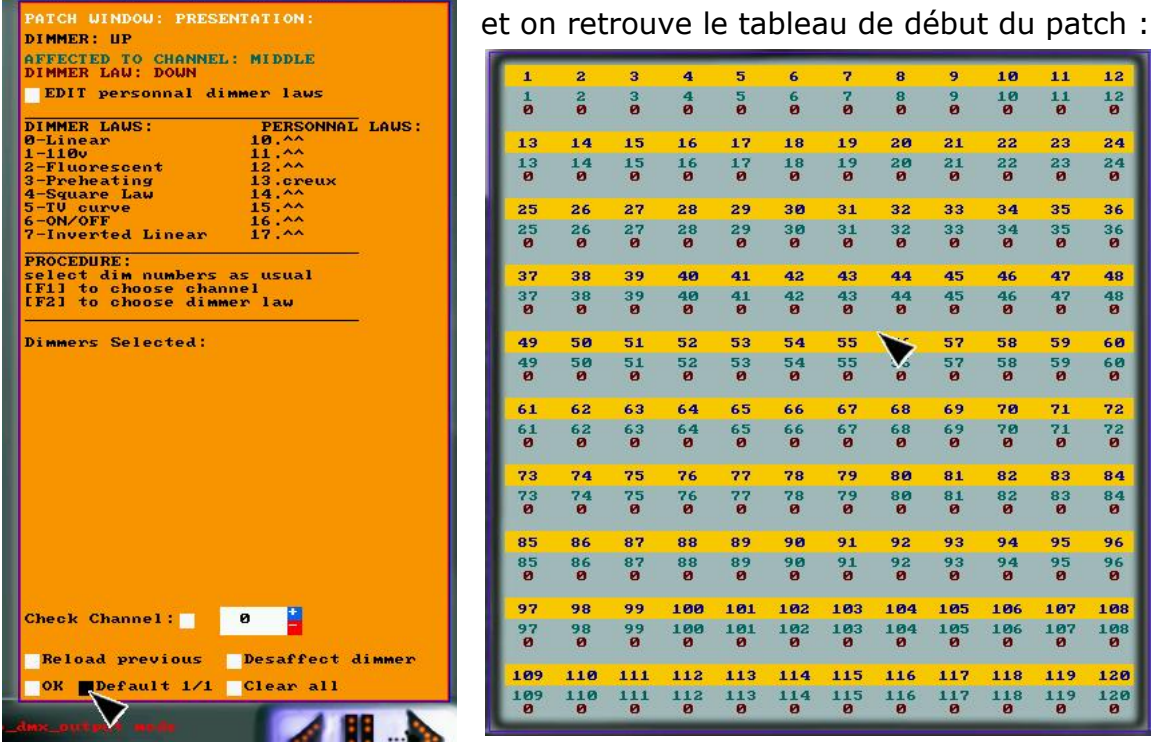

Le patch est réalisé. Il suffit alors de vérifier que les bons circuits Schwartzpeter allument les bons circuits du plan de feu, ce qui devrait être le cas, puis on peut passer à l'enregistrement des mémoires de la conduite lumière (voir **fiches** n°<sup>s</sup> **10-3** et **10-4**)

Le boîtier ENTTEC, auquel il faut rajouter un câble DMX/USB pour le raccord au PC.

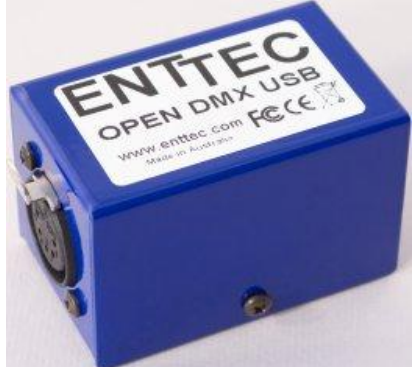

et qu'on peut trouver sur le sites suivant ....

[http://www.enttec.com/index.php?main\\_menu=Products&pn=70303&show=description&name=op](http://www.enttec.com/index.php?main_menu=Products&pn=70303&show=description&name=opendmxusb) [endmxusb](http://www.enttec.com/index.php?main_menu=Products&pn=70303&show=description&name=opendmxusb)